1. 先设置"系统预设超级口令";软件路径:应用—设定工作参数-[其他设置],如下图标 志的位置进行设置:

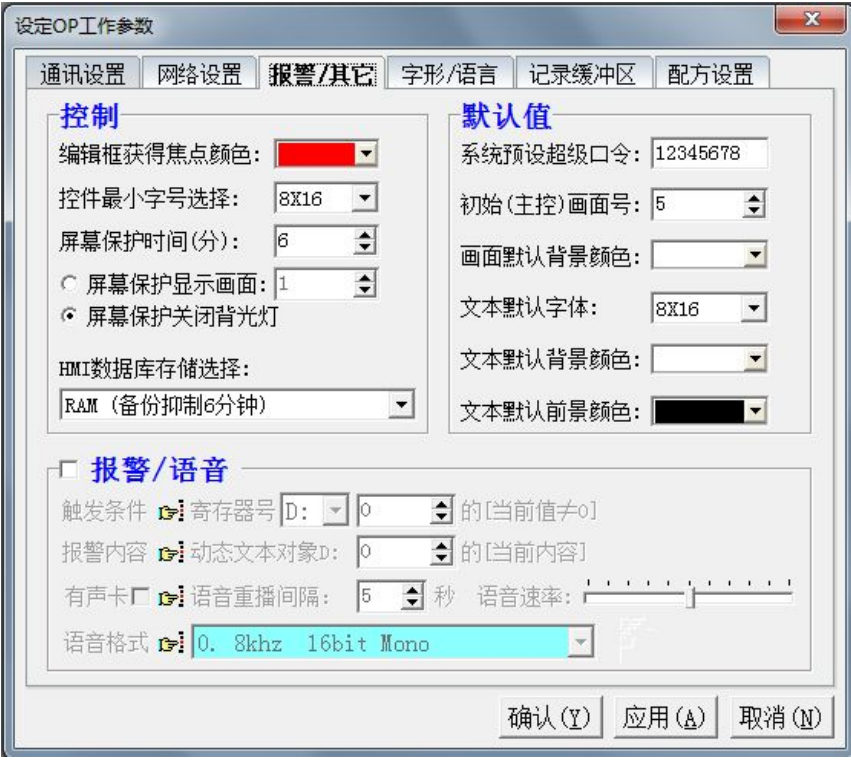

2. 在用户编辑画面做一个功能键,双击对其属性设置为:跳转至 251 号:用户配置画面,在 触控有效前打钩,有效选择超级,如图所示的三个标注位置;

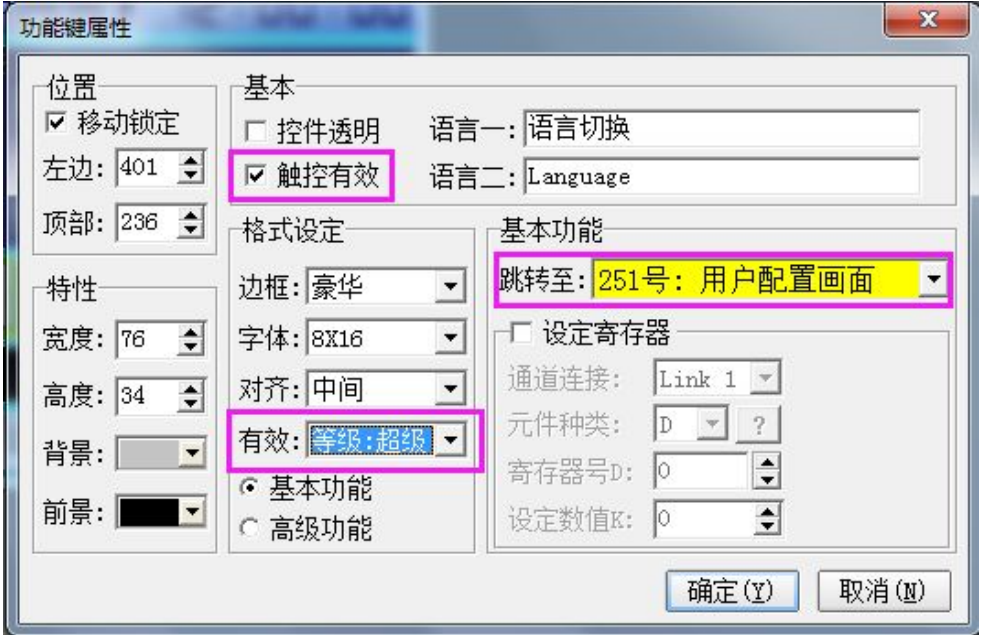

3,编译后下载到触摸屏,设置不同等级的密码后,在以后的编辑过程中可以根据需要选择不 同权限的等级即可。超级密码属于最高权限的使用者,只有他才可以设置所有等级的密码。